## **OPERACIONES CON VARIOS OPERADORES**

Crea un nuevo documento Calc llamado **FormulasOperadores**. Escribe una fórmula en la columna E (casillas en gris) para realizar en cada fila la operación que te indica la casilla de la columna D correspondiente.

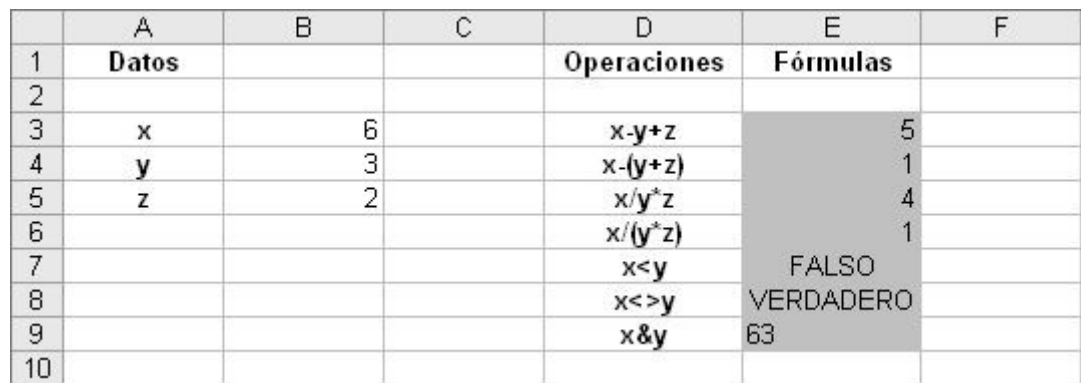

Observa que los valores de x, y y z los tienes en la columna B. Así, por ejemplo, para la primera fórmula (en E3) deberías escribir:

## **=B3-B4+B5**

Escribe tú esta y las demás fórmulas, teniendo en cuenta esta ayuda, y comprueba que los resultados que obtienes son correctos.